# えひめ電子入札共同システムを利用するにあたっての操作方法等について (お知らせ)

平成 27 年 2 月 20 日 今治市総務部契約課

#### 1 えひめ電子入札共同システムのログイン先について

これまで、今治市契約課のホームページから、電子入札システム、入札情報システ ムへログインしていただきましたが、えひめ電子入札共同システムを利用するにあた り、ログイン先が変更となります。

ログイン先の変更については、2ページ以降の「えひめ電子入札共同システムへの ログインイメージ」をご覧ください。

 なお、平成 27 年 4 月 1 日から、今治市契約課ホームぺージに、えひめ電子入札共同 システムポータルサイトへの入口を設けますのでご利用ください。

#### 2 操作方法について

えひめ電子入札共同システムにおける、電子入札システム、入札情報公開システム 共に、操作方法については、現在今治市が使用している電子入札システム、入札情報 システムとほとんど変更ありません。

#### 3 操作マニュアルについて

利用者登録、入札等についての操作に関するマニュアルを、えひめ電子入札共同シ ステム (愛媛県)のホームページに掲載しています。

下記 URL を参照してください。

<http://www.pref.ehime.jp/h40180/e-bid-nyuusatsu/manual.html>

#### 4 その他

 愛媛県が今年5月に開催しました入札参加者向けの説明会の資料を、今治市契約課 のホームページに掲載しています。

えひめ電子入札共同システムの利用に際し参考としてください。

# えひめ電子入札共同システムへのログインイメージ

1 愛媛県のホームページ (トップ)

URL <http://www.pref.ehime.jp/index.html>

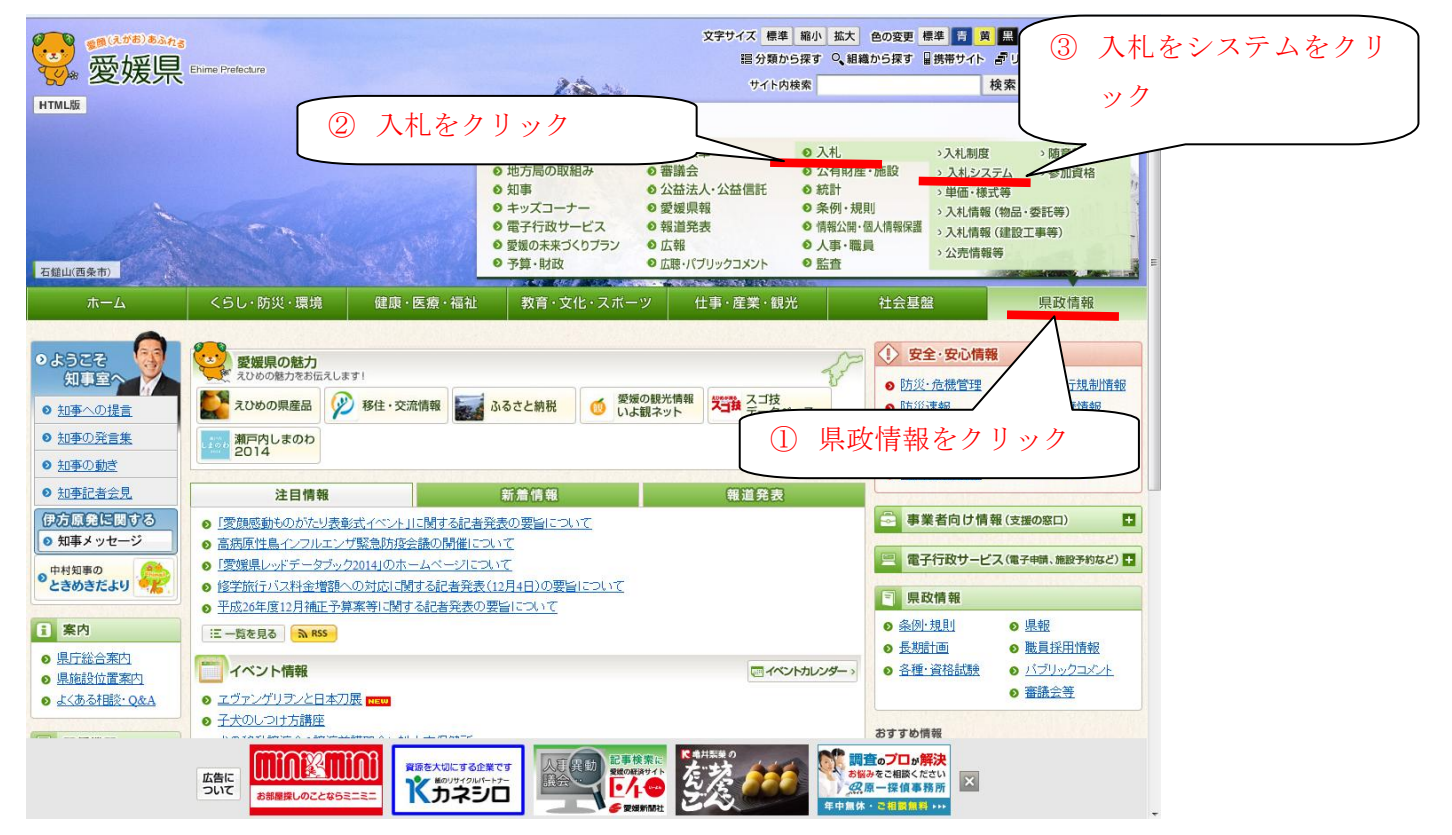

### 2 電子入札のページへ移行

URL <http://www.pref.ehime.jp/kense/nyusatsu/system/index.html>

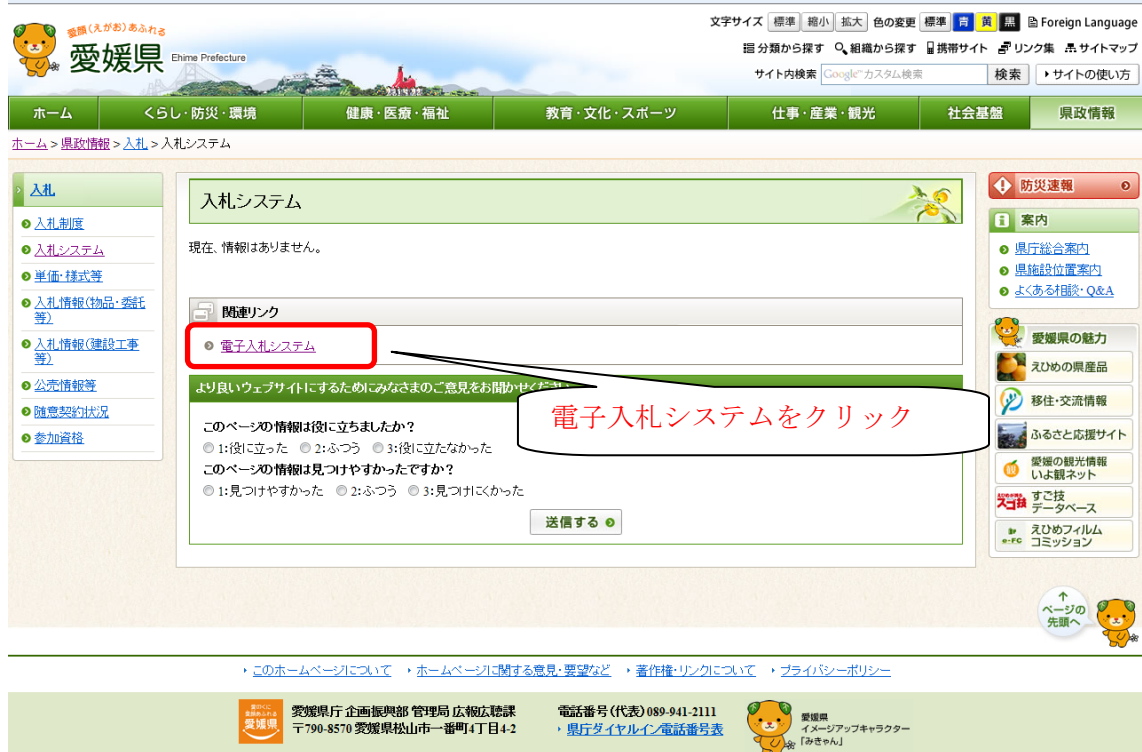

All Rights Reserved Copyright (c) Ehime Prefecture

# 3 えひめ電子入札共同システムのポータルサイトへ移行

URL <http://www.pref.ehime.jp/h40180/e-bid-nyuusatsu/index.html>

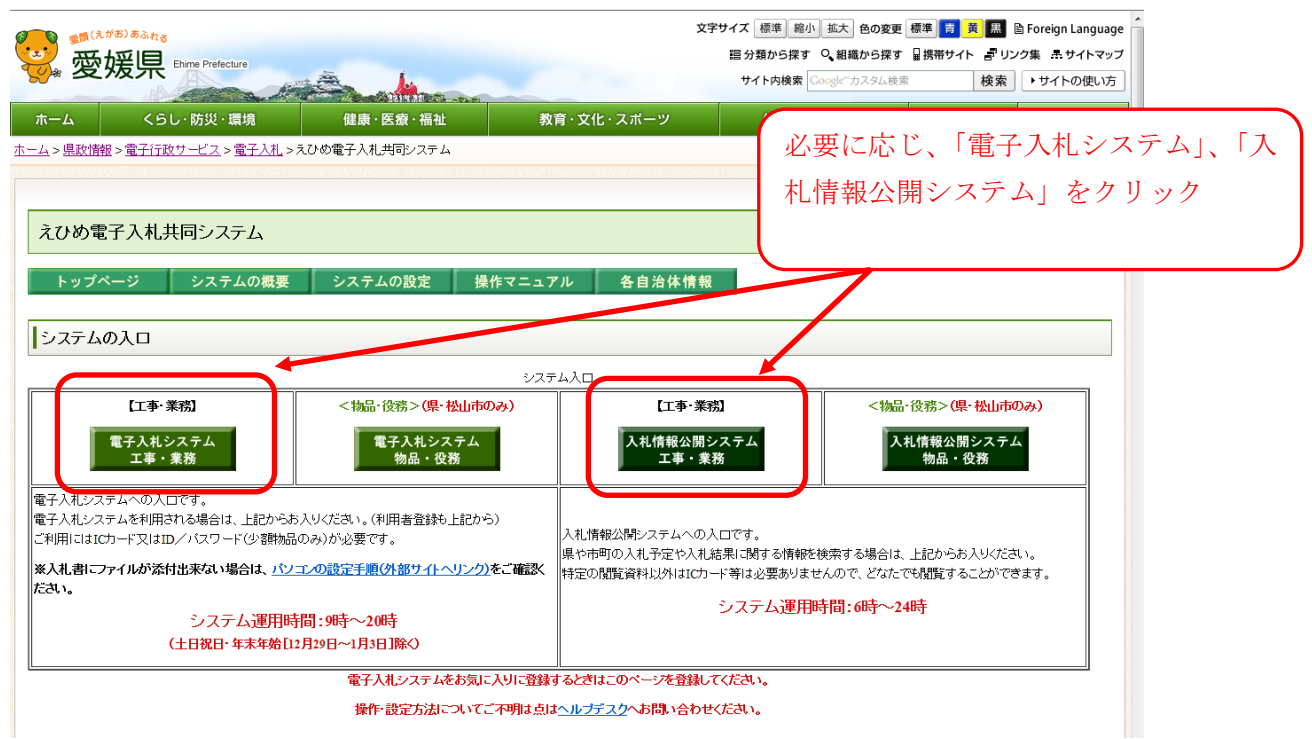

4 電子入札システム(入札情報公開システム)へ移行

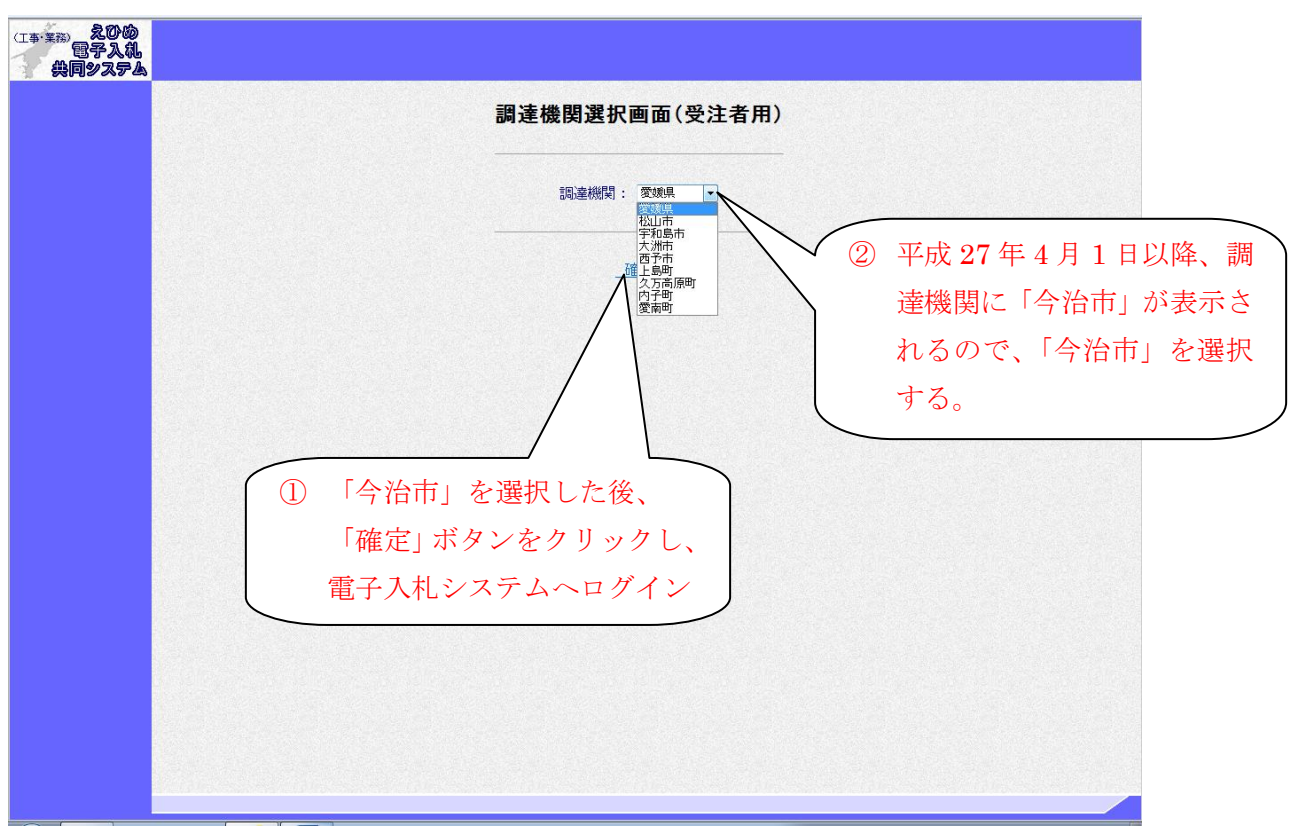

※入札情報公開システムも同じ操作です。